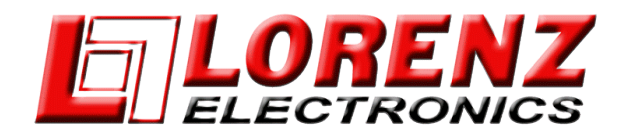

## **This procedure describes the software installation procedure via micro SD card**

## *Installation procedure:*

- *1. Download the zip file from the appropriate unit link above;*
- *2. Unzip the file;*
- *3. The new unzipped folder contains two folders: a: Upload (operating system update), and b: AMP\_Update (Actual SW update);*
- *4. Copy both folders onto an empty micro SD Card.*
- *5. Switch the chartplotter OFF (push and hold the ON/OFF button for at least 3 seconds);*
- *6. Insert the micro SD into the slider;*
- *7. Switch the chartplotter ON and the update procedure will start automatically. ATTENTION: do*

*not remove the micro SD Card or switch the unit off until the end of update process.*

 *8. At the end of the update process the following message will appear "Update completed successfully CONTINUE to restart the system". Press Continue to restart the unit.\**

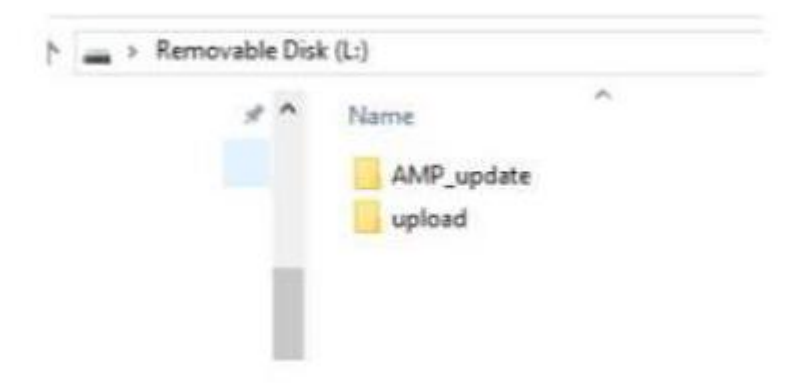

## *\* IMPORTANT:*

*For this new version, splash screen loading may last as long as 2 minutes, for updating of all new components. Keep the unit connected to power and do not power down until it restarts correctly by itself.*